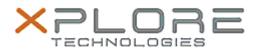

# Xplore Technologies Software Release Note

| Name                             | Sierra Wireless Skylight Connection Manager      |  |  |  |
|----------------------------------|--------------------------------------------------|--|--|--|
| File Name                        | Sierra_Wireless_Skylight_64bit_6.0.4305.7801.zip |  |  |  |
| Release<br>Date                  | December 15, 2015                                |  |  |  |
| This<br>Version                  | 6.0.4305.7801 (B4305)                            |  |  |  |
| Replaces<br>Version              | All previous versions                            |  |  |  |
| Intended<br>Users                | CL920, R12, C5m and F5m users                    |  |  |  |
| Intended<br>Product              | CL920, R12, C5m and F5m Tablet PCs ONLY          |  |  |  |
| File Size                        | 35 MB                                            |  |  |  |
| Supported<br>Operating<br>System | Windows 10 (64-bit)                              |  |  |  |

#### **Fixes in this Release**

N/A

#### What's New In This Release

Initial release

#### **Known Issues and Limitations**

None

## **Installation and Configuration Instructions**

#### To install Connection Manager, perform the following steps:

- 1. Download the update and save to the directory location of your choice.
- 2. Unzip the file to a location on your local drive.
- 3. Double-click the installer (.exe) and follow the prompts.

### Licensing

Refer to your applicable end-user licensing agreement for usage terms.